# **Synchronize Order Statuses**

<span id="page-0-1"></span>This topic helps you synchronize existing Order Statuses.

#### **This page covers the following:**

**• [Synchronize Your Order Statuses](#page-0-0)** [Types of Order Statuses](#page-1-0)

## <span id="page-0-0"></span>Synchronize Your Order Statuses

To improve efficiency of trigger emails and performance analysis, synchronize existing order statuses.

Synchronized order statuses help differentiate between complete and cancelled orders.

**NOTES**

- Sending a synchronization request with an empty order data array will trigger an error notification email
- Incorrectly formatted data will trigger an error notification email
- Perform the synchronization at least every 24 hours. Ideally every hour via a scheduled **cron** event.
- Do not send more than 1000 orders per request to ensure quick processing

### **To synchronize your Order Statuses on REES46:**

- **First, send us a request to enable the feature, at [support@rees46.com.](mailto:support@rees46.com) Otherwise, your POST requests will be rejected by our servers.**
- Send an HTTP POST request to the following URL: **NOTE**: Synchronization requests are processed asynchronously. When a request is succesfully processed, you will see "200 OK" in the HTTP status response.

http://api.rees46.com/import/sync\_orders

While sending, use the following HTTP header:

Content-Type: application/json

 Insert your order statuses into the body of the request in the form of a JSON-string. Use the following structure for it:

```
{
       shop_id - Store Key
      shop_secret - Secret Key
       orders [ - Orders (in an array)
 { 
                  id - Order ID
                           - Current order status
             }[...]
       ]
}
```
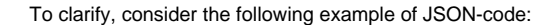

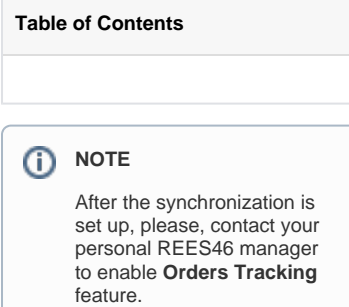

```
{
         "shop_id": "42d9007b9660c8f2aada896d80690b80",
         "shop_secret": "1eb128cc88c19aasd182c273ad1410c0fa1",
         "orders": [
                 { "id": "1", "status": 0 },
                 { "id": "msk2", "status": 1 },
                 { "id": "IDDQD", "status": 2 }
         ]
}
```
Also, consider the following **[PHP-script example](https://github.com/rees46/rees46_php_sdk/blob/master/sync-orders.php)**.

### <span id="page-1-0"></span>**Types of Order Statuses**

For possible order statuses, consider the following table:

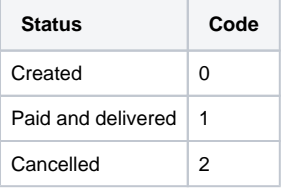

**[Return to the top of the page](#page-0-1)** | **[Return to Main Settings](http://docs.rees46.com/display/en/Main+Settings)**